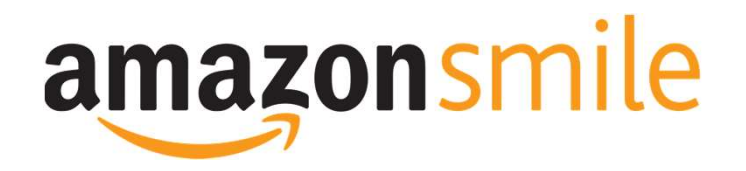

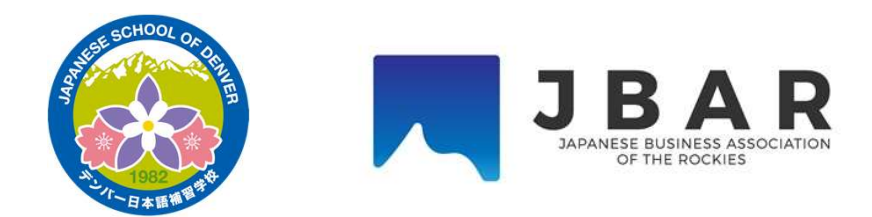

- Amazonsmileで購入できる商品やお値段は、Amazon.comと全く同じになります。
- 今後アマゾンにてお買い物をされる際には、毎度Amzonsmile<br>https://smile.amazon.com/ にアクセス頂く必要が御座います。
- 通常のAmazon.comやAppを利用して買い物かごにいれた場合、Amazonsmileウェブ サイトから再度その買い物かごにアクセスして決済すればAmazonsmile対応となりま す。 しゅうしゅうしゅう しゅうしゅう しゅうしゅう
- 通常のAmazon.comでのお買い物では寄付がされませんのでご注意ください。
- ほとんどの商品が寄付対象となっておりますが、電子書籍リーダー/タブレットのキ<br>- ンドルシリーズや、デジタル書籍などデジタルメディアの一部商品は除外の商品とな<br>- る場合がございます。
- Amazonsmileは日本のamazon.co.jpではご使用いただけません。

## アマゾンスマイルでの支援団体設定の方法

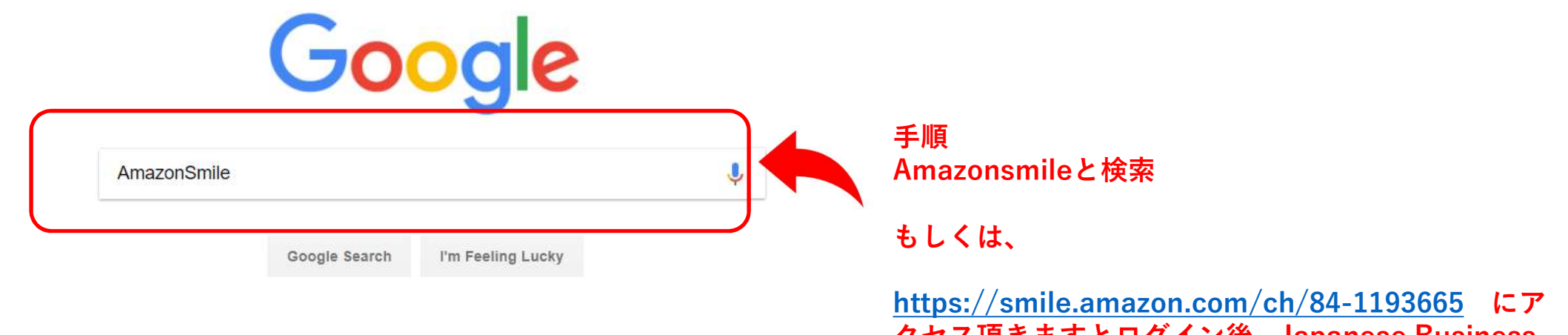

Amazonsmileと検索

## もしくは、 しょうしょう しょうしょう しょうしょく しんしょう

 $\ell$ smile.amazon.com/ch/84-1193665 にア クセス頂きますとログイン後、Japanese Business Association of the Rockies が検索手続き不要で表 示されますので簡単です。この場合には手順④にお 進みください。

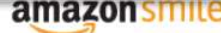

## You shop. Amazon gives.

Amazon donates 0.5% of the price of your eligible AmazonSmile purchases to the charitable organization of your choice.

AmazonSmile is the same Amazon you know. Same products, same prices. same service.

Support your charitable organization by starting your shopping at smile.amazon.com

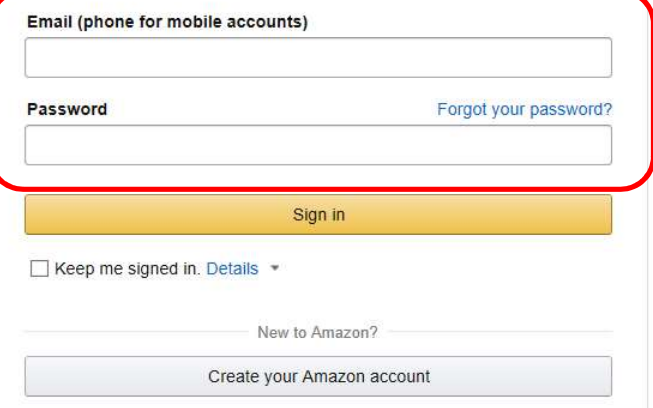

手順① しゅうしょう しゅうしょう しゅうしょく しゅうしょく ログインが必要な場合にはログイン画面が表示されます。 日頃ご利用のアマゾンのアカウントでログインいただけます。 (既にログインされている方は、手順②にお進みください) 手順①<br>ログインが必要な場合にはログイン画面が表示されます。<br>日頃ご利用のアマゾンのアカウントでログインいただけます。<br>(既にログインされている方は、手順②にお進みください)<br>まだアマゾンのアカウントをお持ちでない方は、 Create your<br>Amazon Accountよりアカウントを作成いただけます。 Amazon Accountよりアカウントを作成いただけます。

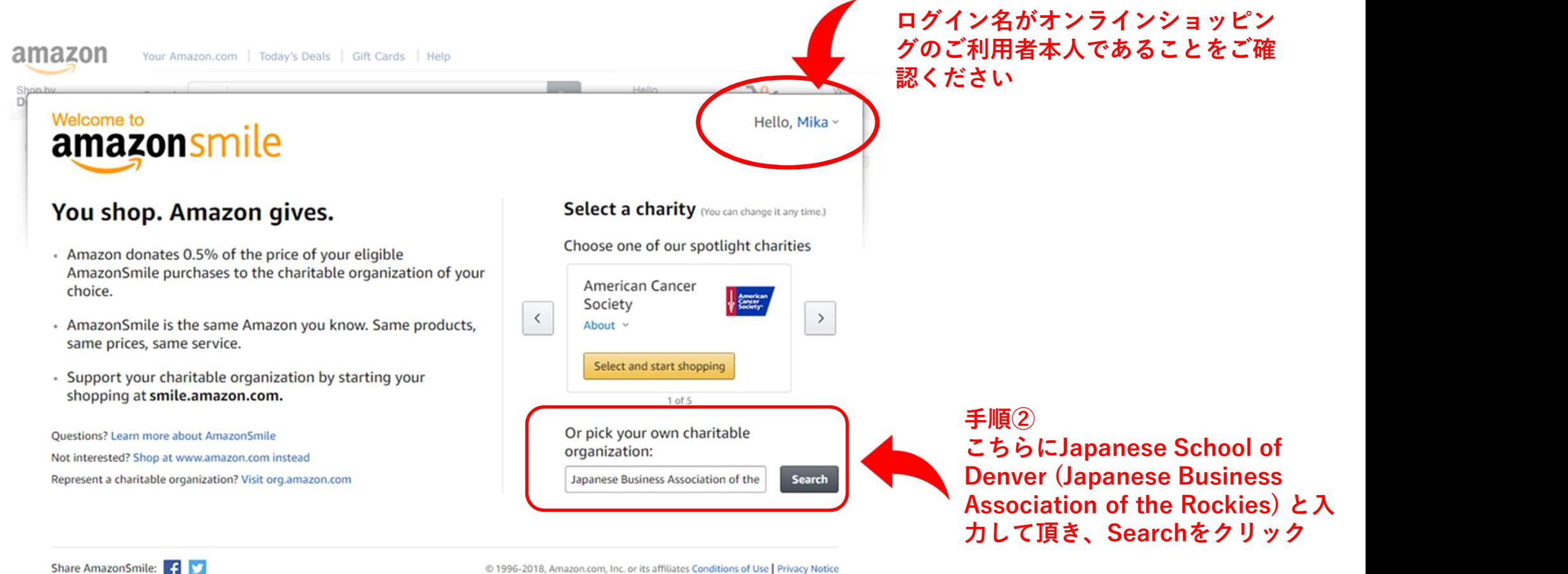

@ 1996-2018, Amazon.com, Inc. or its affiliates Conditions of Use | Privacy Notice

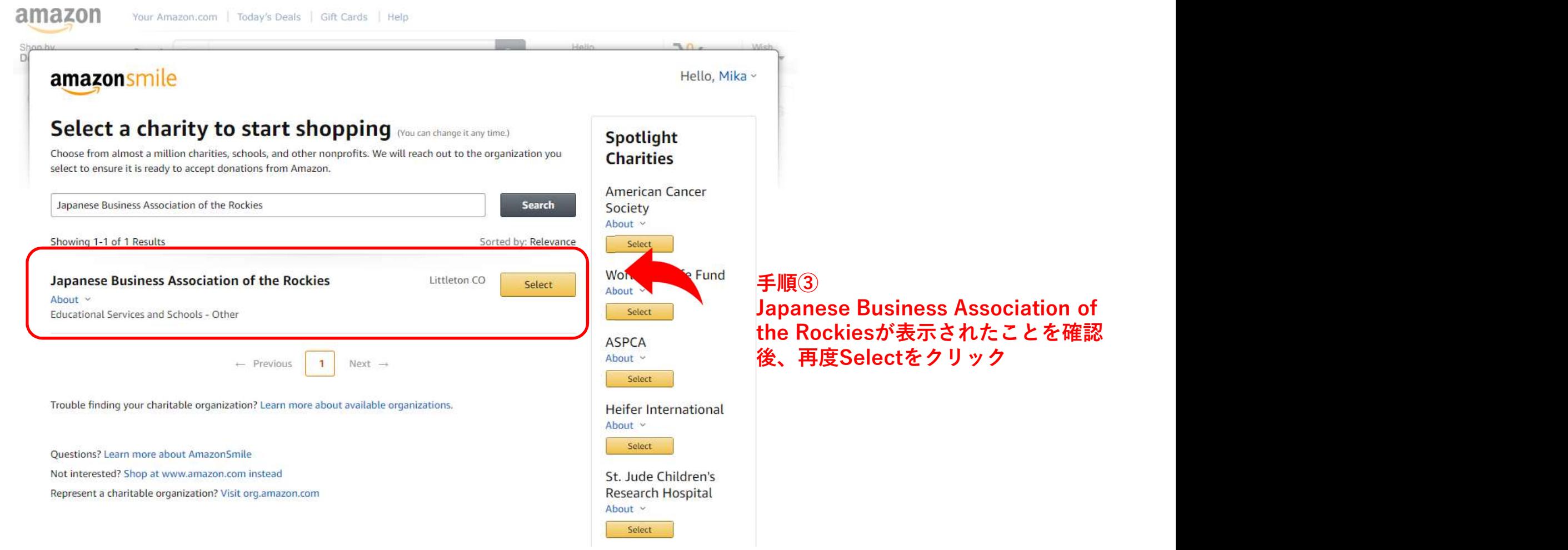

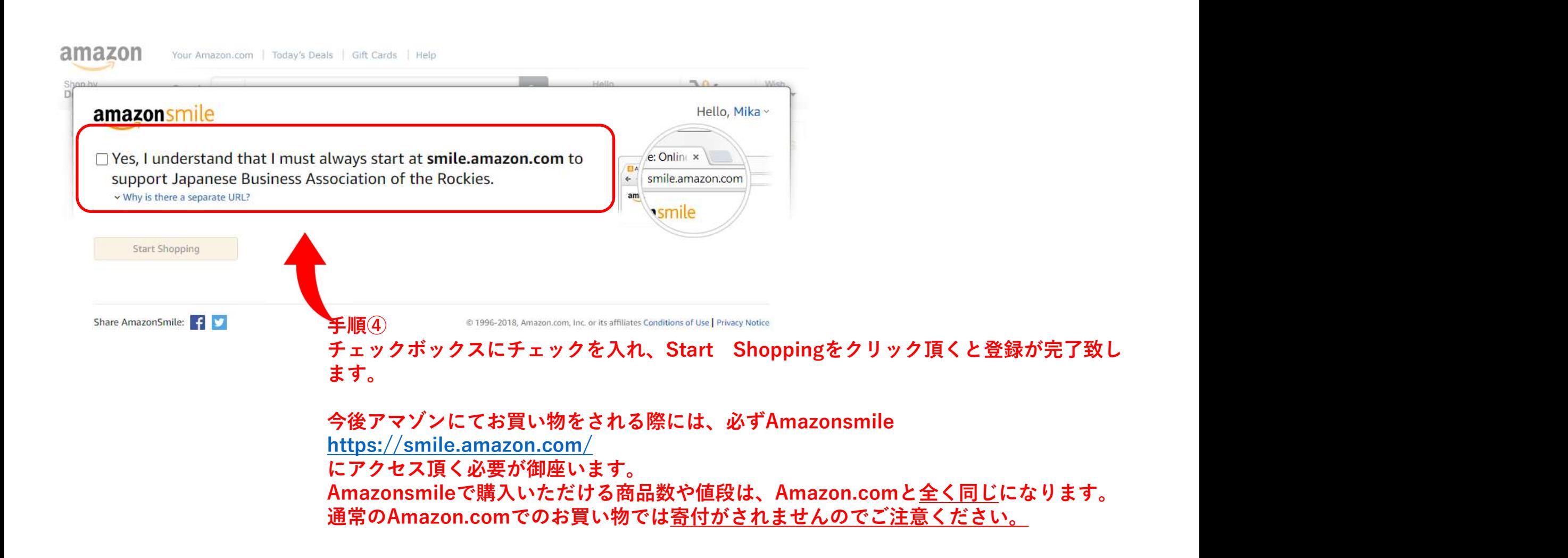

手順⑤ しゅうしょう しゅうしょう しゅうしょく しゅうしょく 登録が完了致しますと、左上にAmazonsmileと表示されますのでご確認ください。 ピング頂きますようお願い申し上げます。

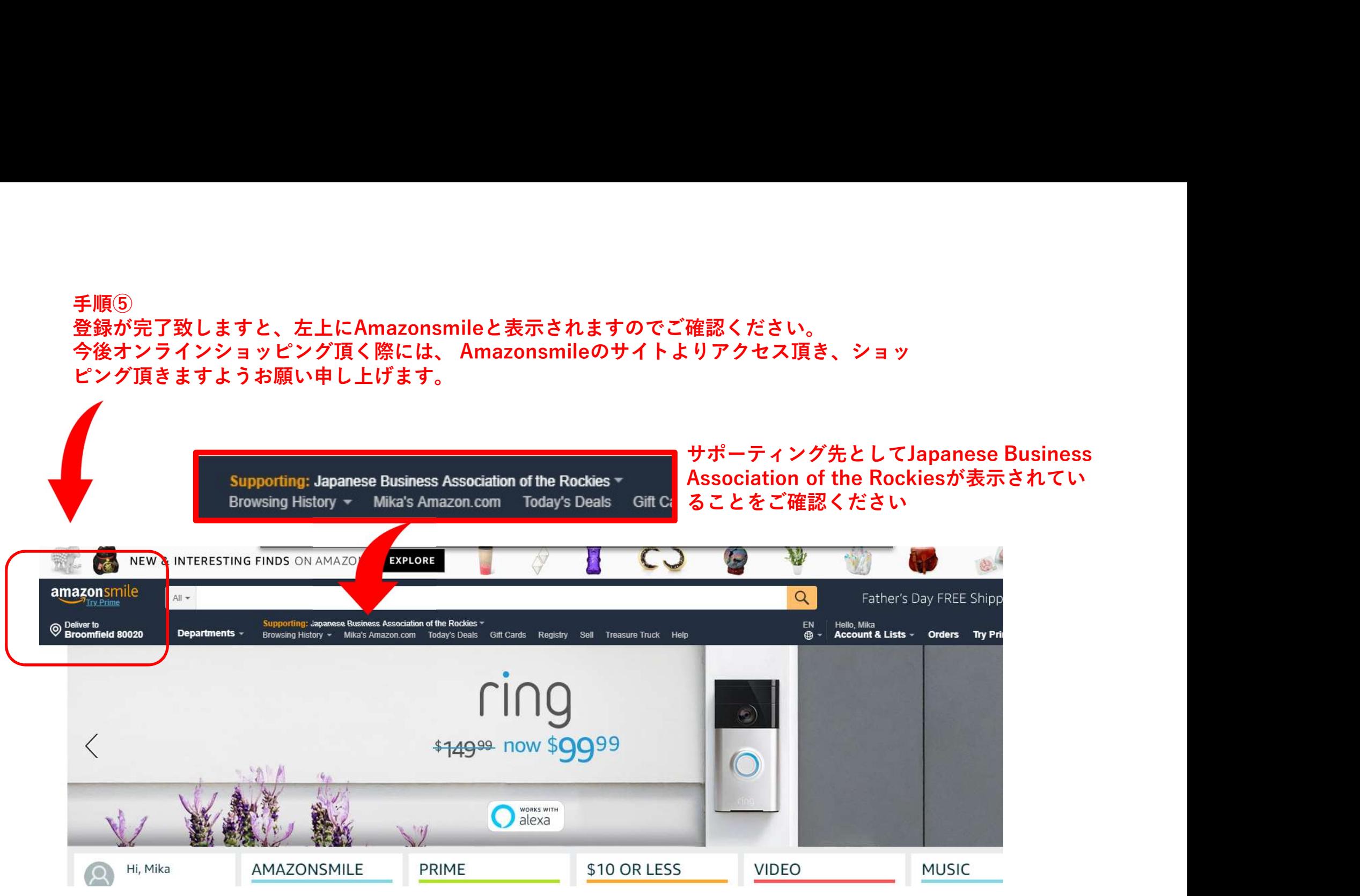